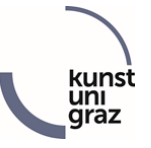

## Online-Anmeldung zum Studium/ zur Zulassungsprüfung

- **1.** Bitte informieren Sie sich zuerst **genauestens** auf unserer Homepage [\(https://www.kug.ac.at/studieren/interessierte/studienrichtungen/\)](https://www.kug.ac.at/studium-weiterbildung/studium/ordentliche-studien-alphabetisch.html) über das Studium, das Sie studieren möchten. Dort finden Sie neben den Informationen zum Studium auch die **jeweiligen Prüfungsanforderungen** zu den Zulassungsprüfungen. Bitte informieren Sie sich auch unbedingt über den Unterschied zwischen einem Instrumentalstudium (bzw. Gesang oder Jazz) und dem Studium Instrumental(Gesangs)pädagogik (Qualifikationsprofil und Prüfungsanforderungen), damit Sie sich für das passende Studium anmelden können.
- **2.** Erstellung eines KUGonline-**Bewerber\*innen-Accounts** unter <https://online.kug.ac.at/KUGonline/>

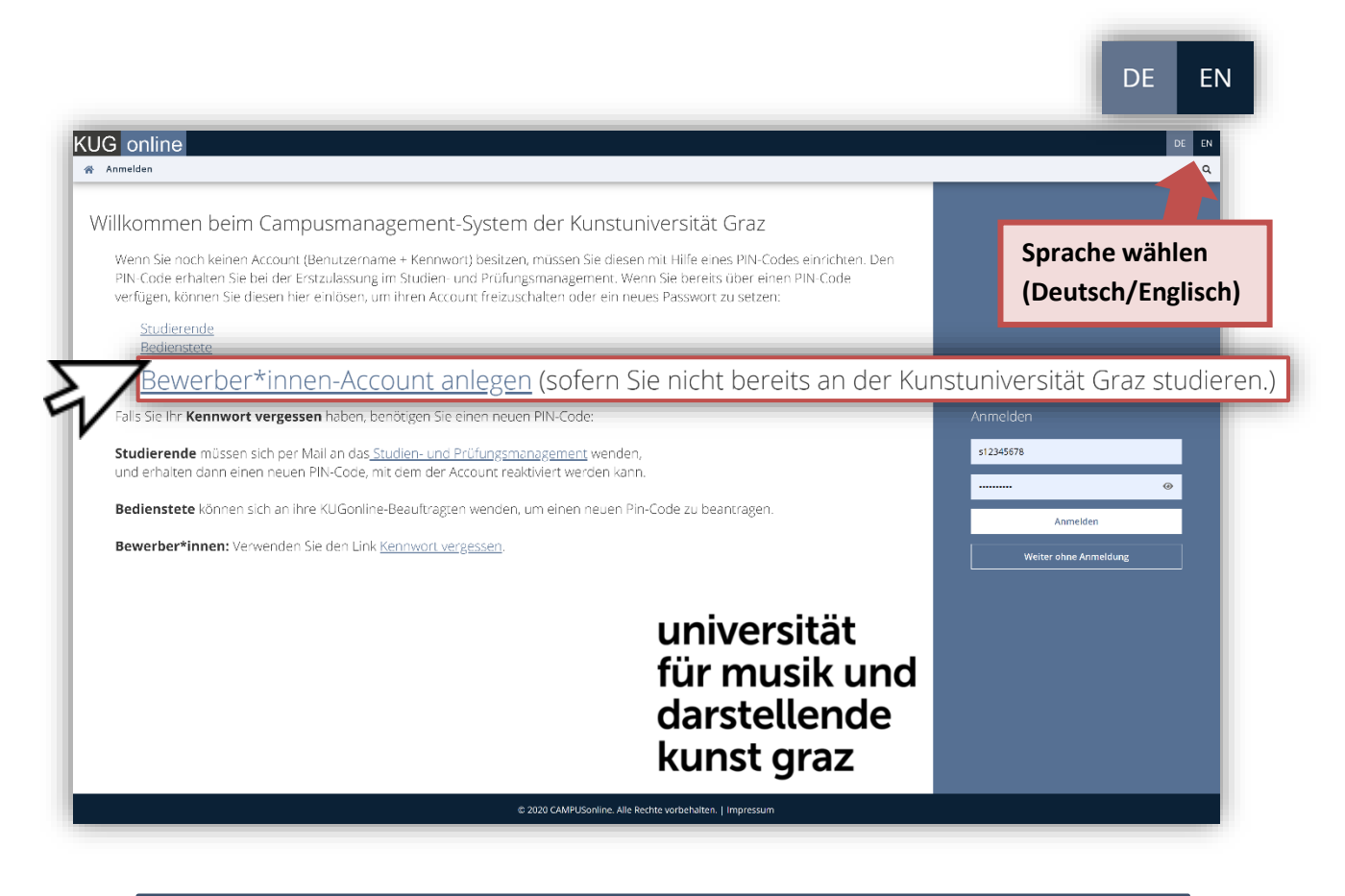

**ACHTUNG! Bitte legen Sie keine doppelten Bewerber\*innen-Accounts an!**

![](_page_1_Picture_0.jpeg)

**Falls Sie bereits Studierende\*r an der Kunstuniversität Graz sind, benötigen Sie keinen neuen Bewerber\*innen-Account und können sich gleich mit Ihrem Studierendenaccount einloggen und sich zum gewünschten Studium anmelden (siehe Punkt 4)!**

- **3.** Nach der Erstellung Ihres Bewerber\*innen-Accounts erhalten Sie eine E-Mail mit einem Link zur **Aktivierung Ihres Accounts** (bitte notieren Sie Ihre **Zugangsdaten** = Benutzername, Kennwort, Sicherheitsfrage bzw. die Antwort auf die Sicherheitsfrage)
- **4.** Nach der Aktivierung Ihres Accounts durch Vergabe eines Kennworts können Sie sich auf KUGonline in der rechten Spalte mit Ihren Benutzerdaten (Benutzername/E-Mail-Adresse und Kennwort) **anmelden**.

![](_page_1_Picture_62.jpeg)

![](_page_2_Picture_0.jpeg)

**5. Bitte führen Sie auch unbedingt die Bewerbung durch, da die Erstellung eines Bewerber\*innen-Accounts für die Zulassung zum Studium nicht ausreichend ist!** In der Applikation "Bewerbungen" können Sie sich per "Bewerbung erfassen" zu den gewünschten Studien durch Ausfüllen der Onlinebewerbung anmelden.

![](_page_2_Picture_2.jpeg)

**ACHTUNG**: Eine Matrikelnummer ist nur dann anzugeben, wenn Sie schon einmal an einer ÖSTERREICHISCHEN Universität studiert haben!

**ACHTUNG:** Für Zulassungsprüfungen im Februar bitte beim Studienbeginn das Sommersemester wählen, für Zulassungsprüfungen von März bis September bitte das Wintersemester!

![](_page_2_Picture_94.jpeg)

Bei Reifeprüfung/Abitur außerhalb Österreichs bitte immer **"25 – ausländische Reifeprüfung"** wählen.

![](_page_3_Picture_0.jpeg)

Falls Unklarheiten bei der Hochschulzugangsberechtigung bestehen, bitte "99 - keine **Reifeprüfung"** wählen!

![](_page_3_Picture_48.jpeg)

Den Status Ihrer Bewerbungen können Sie jederzeit in der Applikation "Bewerbungen" nachverfolgen. Dort finden Sie auch die genauen Termine und das Einladungsschreiben, sobald Ihre Anmeldung überprüft und die Termine zur Zulassungsprüfung zugeteilt wurden.

![](_page_3_Picture_49.jpeg)